## *Quick Start Guide*

## **RainWise CC-2000 Edition**

## *Visit our Website to Register Your Copy (weatherview32.com)*

Insert the WV32 installation CD in an available drive, or run the downloaded install file wvsetup80.exe.

Follow the on screen prompts until you complete the installation of WV32. An icon for WV32 will be placed on computer's desktop and within the program files (programs for Vista and Windows 7) selection available when you select the windows start button.

Start WV32 by double-clicking on the WV32 icon.

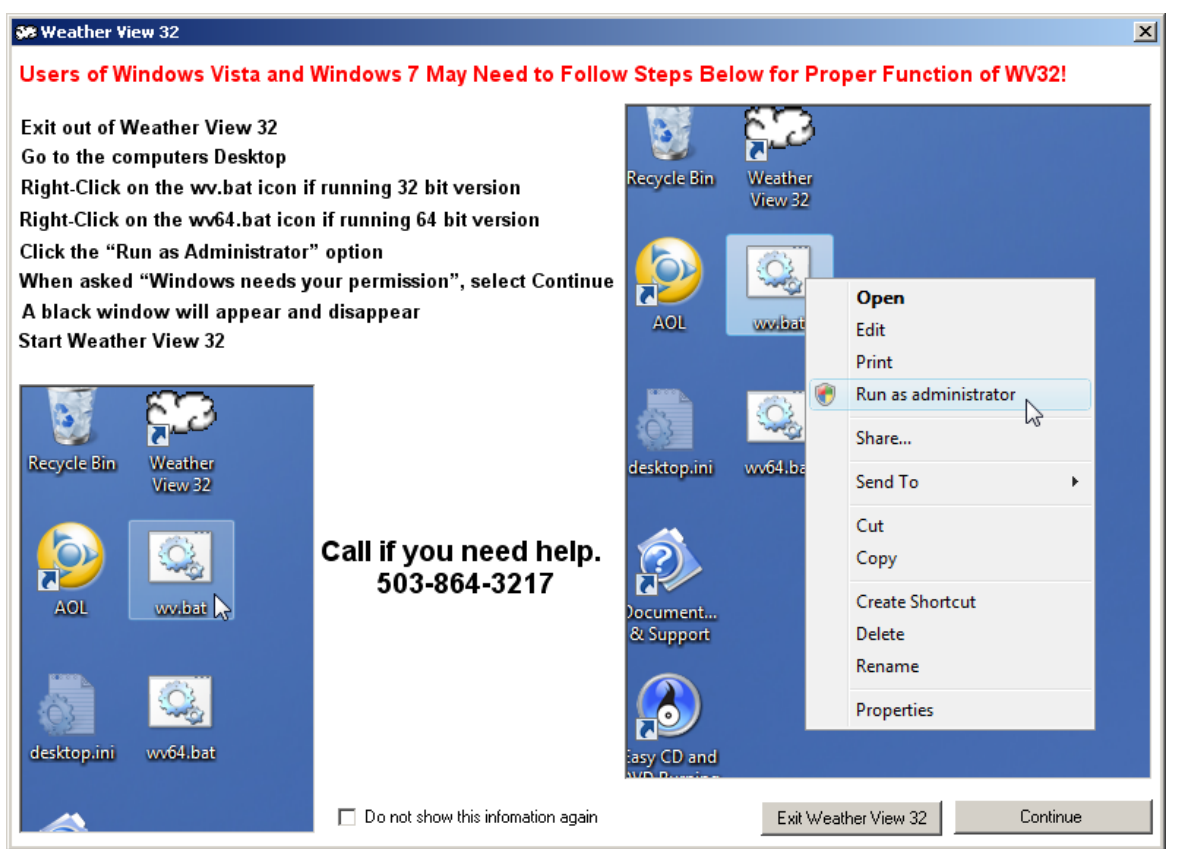

This screen will display (if an error occurs before the screen displays follow the instructions shown above and restart WV32). Follow the instructions on screen. This only needs to be done once. After completing task select "Continue"

Find your WV32 Serial Number On CD Envelope and enter the serial number on screen shown below.SN is all capital letters and the letter "O" does not appear.. Select "Continue" when finished.

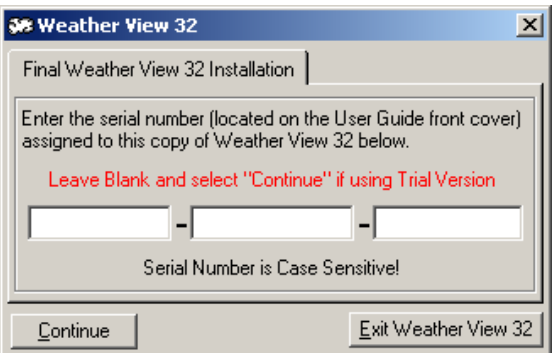

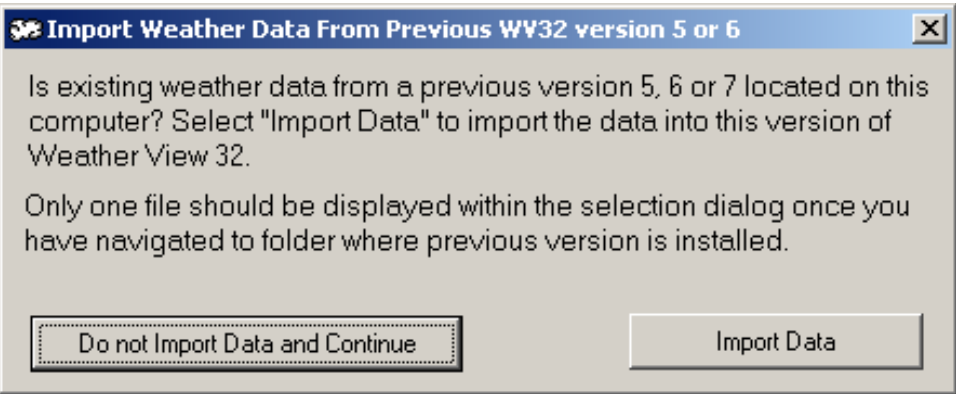

Screens text says it all. If this is the first time you have used WV32 select "Do not Import Data and Continue". On next screen to appear select "Create Database".

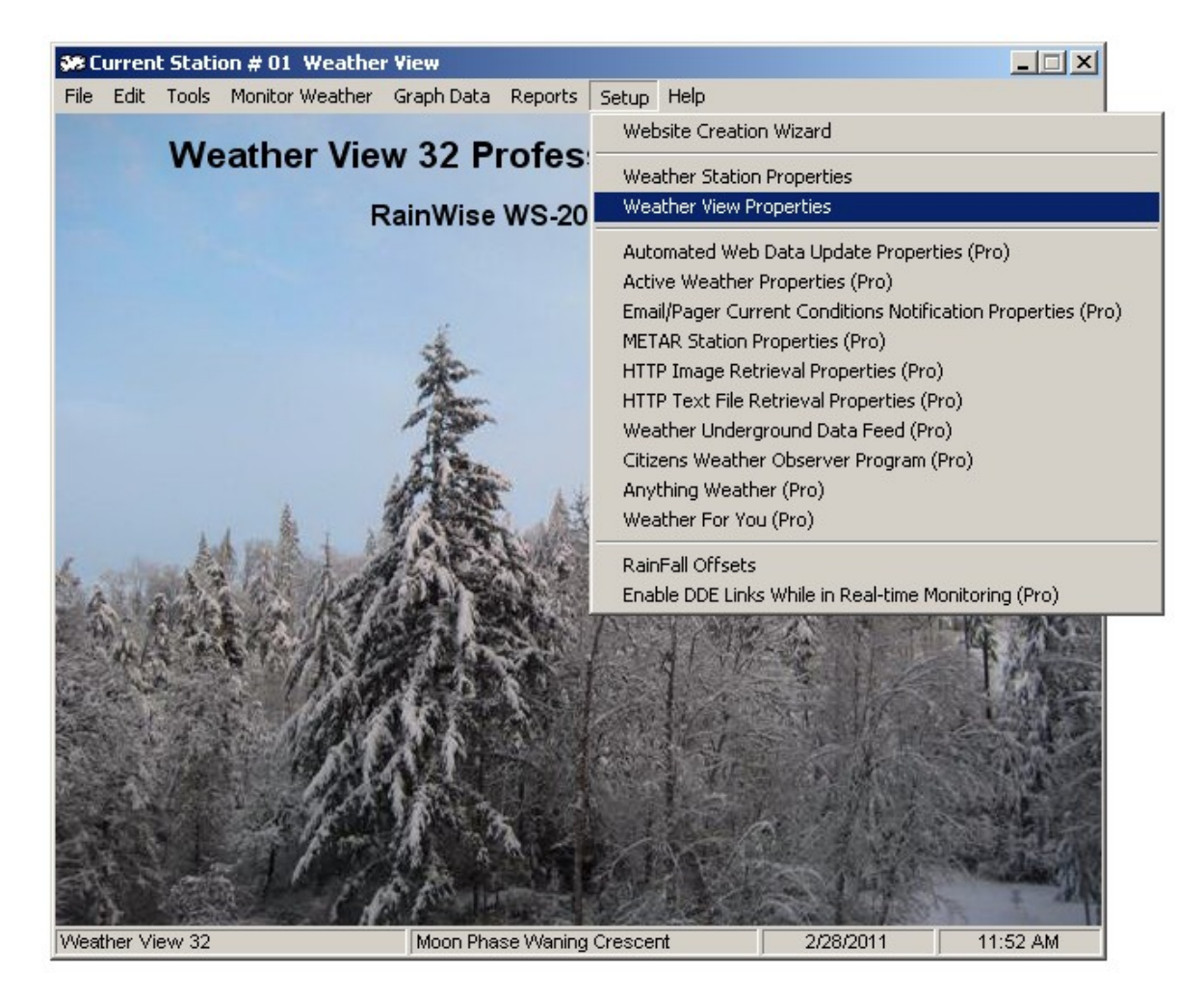

Select the Setup menu, Weather View Properties menu item.

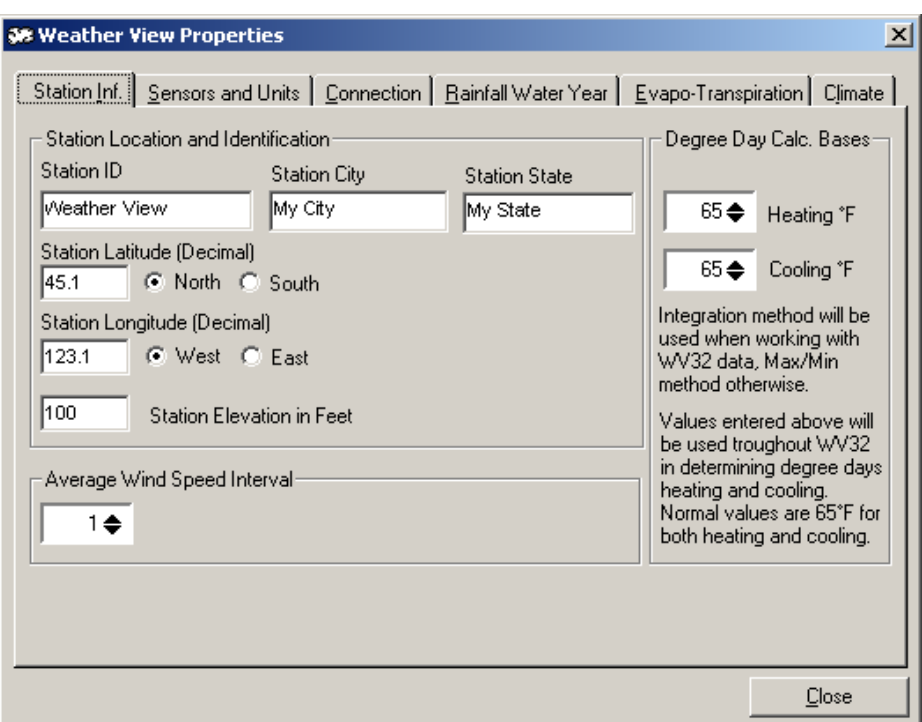

Station ID. Enter a Descriptive ID for your weather station. Station City. Enter your city's name.

Station State. Enter your state or equivalent.

The following three entries are used to calculated sunrise/set and moonrise/set

Station Latitude: Enter the DECIMAL latitude of your location and select whether north or south. Station Longitude: Enter the DECIMAL longitude of your location and select whether west or east.. Station Elevation. Your elevation in feet.

Now select the Sensors and Units tab

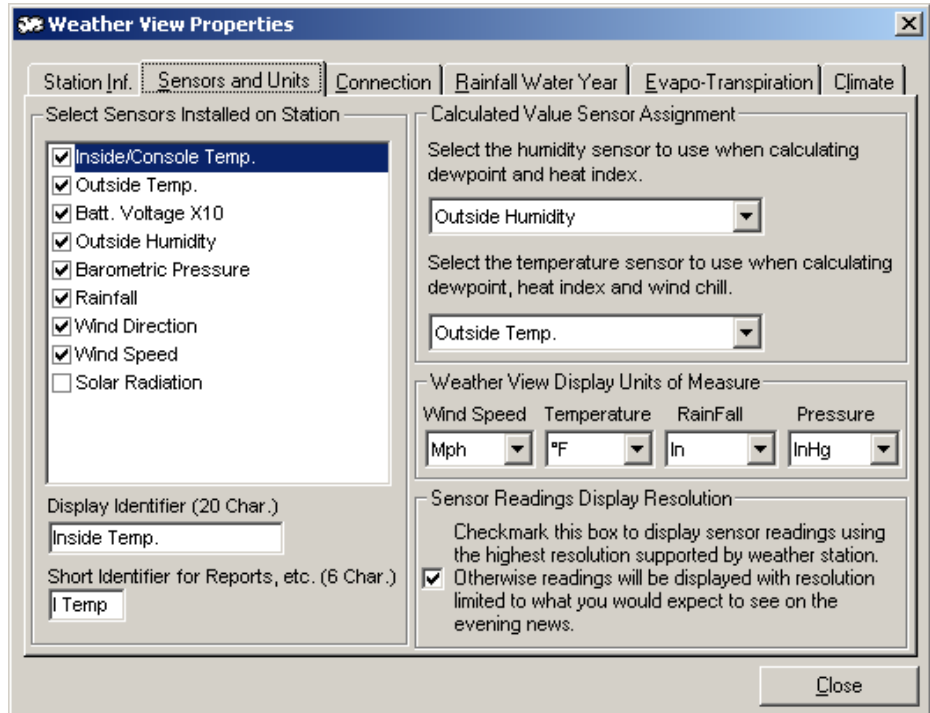

Leave the selected sensor with the default setting. WV32 by default will show English units of measure. If wish to change this, go to the Weather View Display Units of measure and use the drop-down menu items to change to your preferred form of measurement.

Now select the Connection tab.

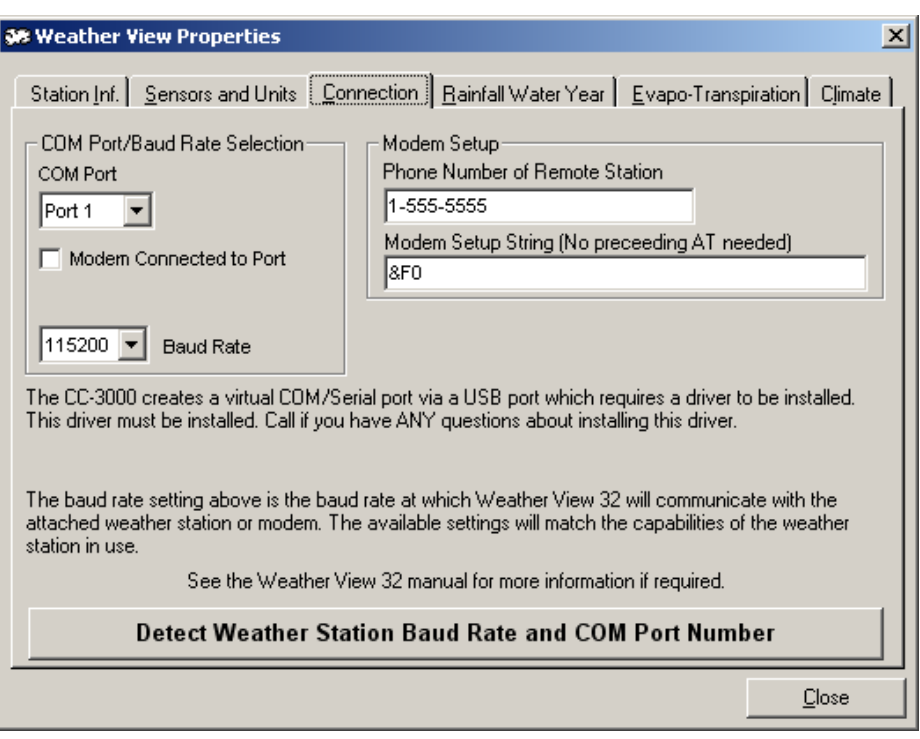

Assuming the driver for the CC-3000 is installed properly, click on "Detect Weather Station Baud Rate and COM Port Number" button and WV32 make all the necessary settings on this screen.

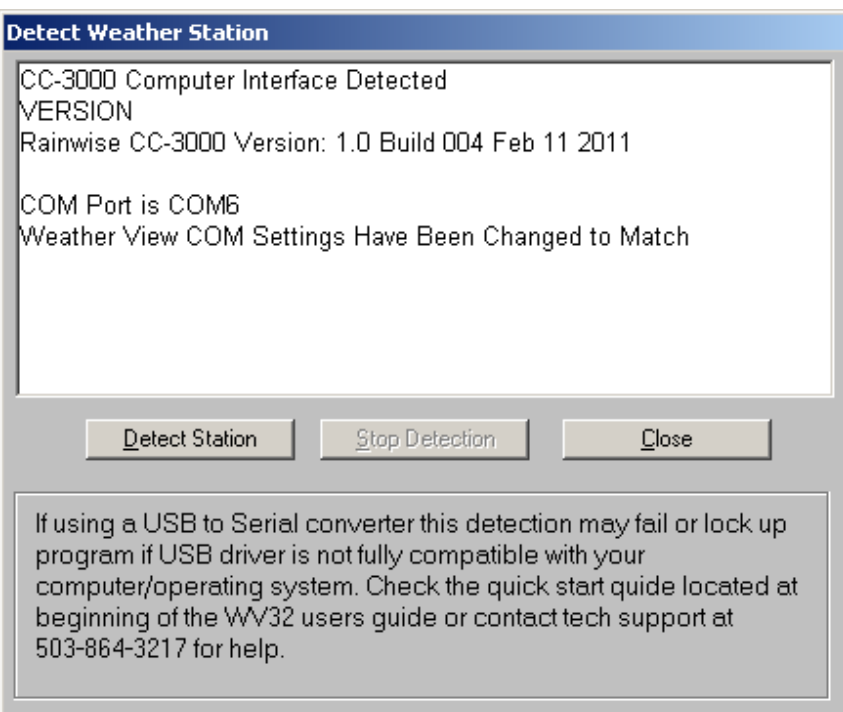

Click on "Detect Station" and wait a few moments for WV32 to find your CC-3000. If successful, the screen will display info very similar to whati is shown above in white area of screen. Click on "Close" button.

Now select the "Rainfall Water Year" tab and follow on screen instructions.

Ignore the Evapotranspiration tab.

Select the "Climate" tab.

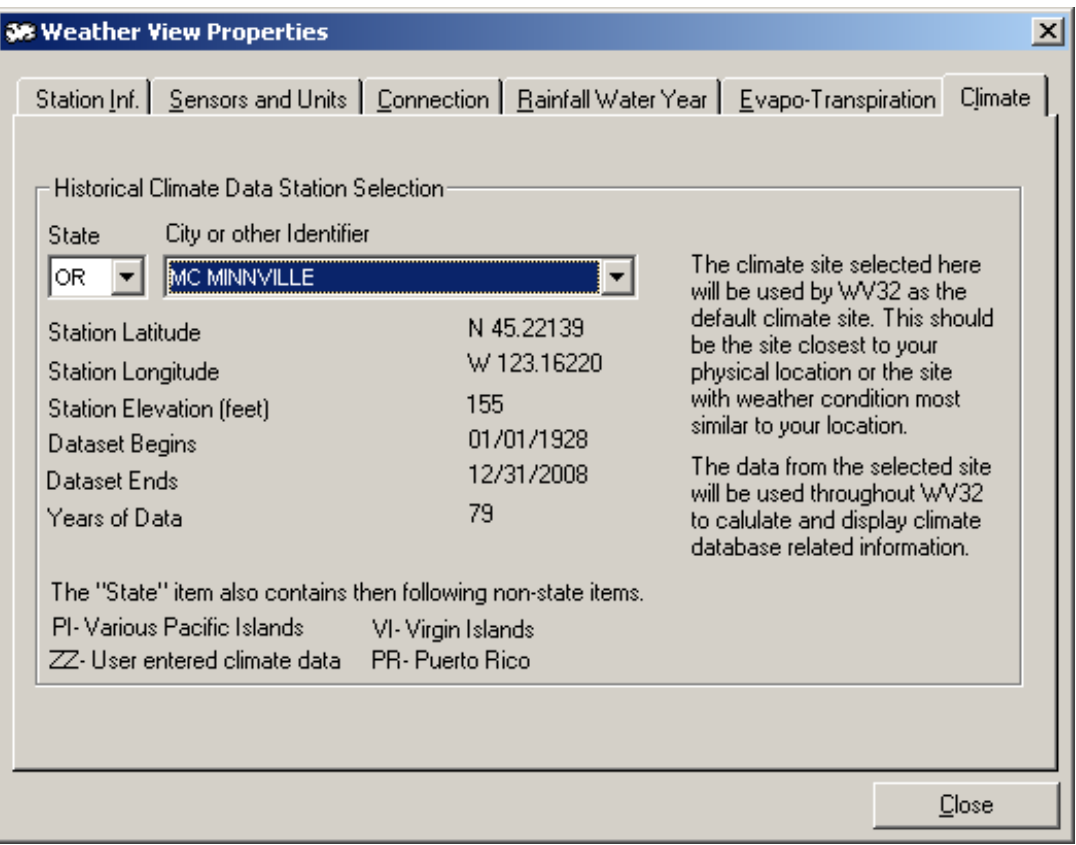

Pick state and city closest to you. Most sites contain record high/low temperature with year of occurrence, average high/low temperature. Average and record rainfall and snow fall. A small percentage only contain Rain/Snow info.

Close Weather View Properties.

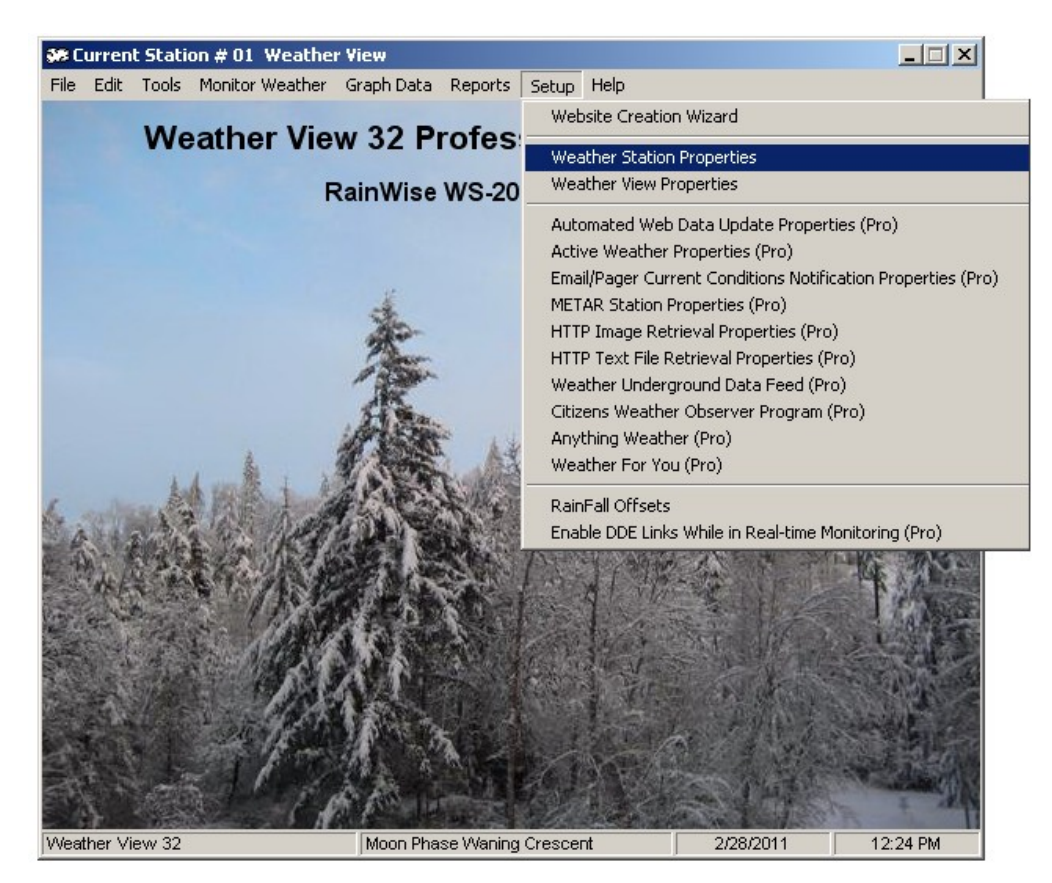

Select the "Setup" menu, "Weather Station Properties" menu item.

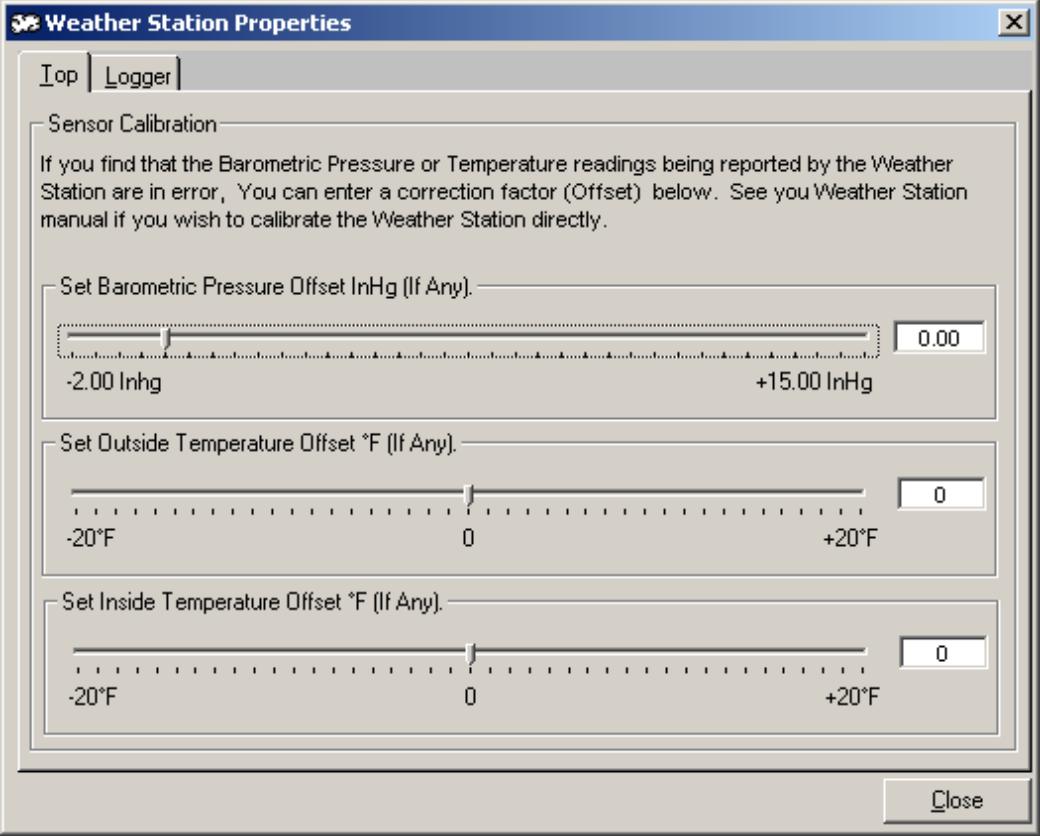

Do not make any changes on the sensor calibration until a real-time monitoring screen can be viewed (were getting very close). Come back and make any changes once you know what the values being sent by outside station are. Pressure will almost certainly need to be adjusted due to altitude of your location. Find a known pressure from a nearby source and compare to what WV32 is displaying on realtime screen. Determine the difference and set that as the pressure offset. The inside temperature offset has no effect as CC-2000 does not have that feature.

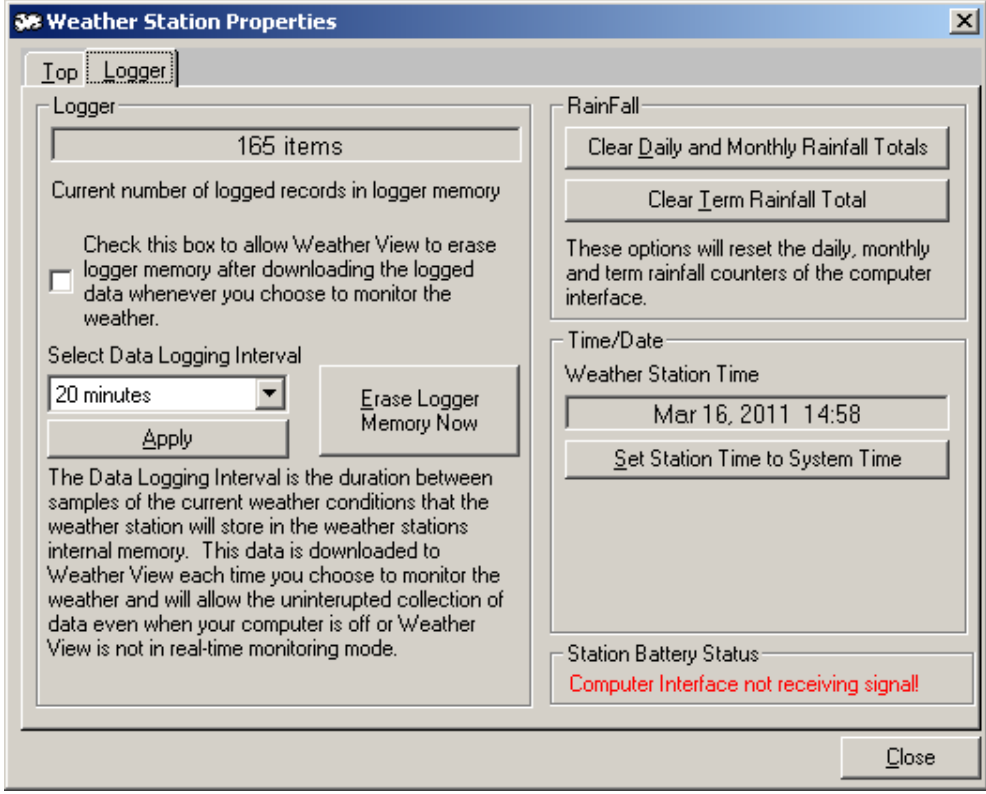

To setup your CC-2000 click on the buttons listed below in sequence they are listed.

Set Station Time to system Time

Erase Logger Memory Now (Takes about 30 seconds)

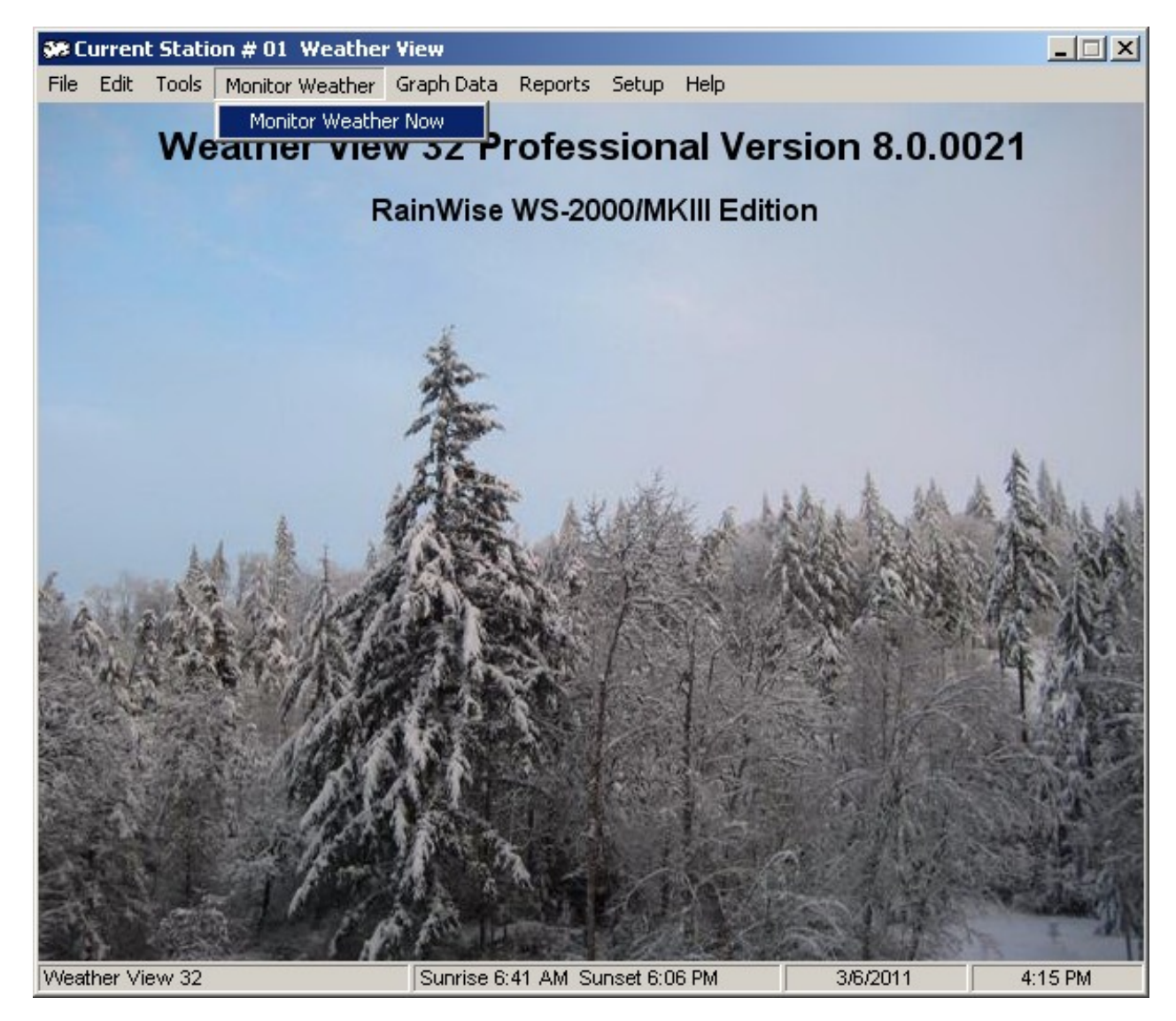

Select the "Monitor Weather" menu, then choose "Monitor Weather Now". This will download the data stored in CC-2000, then begin Real-time monitoring of your weather. The real-time screen that you selected as screen ID 001 will display.

If you need technical help, call or email.

Weather Information Systems

503-864-3217 (8 am—4 pm M-F Pacific Time)

wxview@weatherview32.com

If you have Home edition of WV32 and would like many more features, upgrade to the Professional version for only \$50.

Visit www.weathermarket.com or call 503-864-3217